# **Technical Project Getting Started Checklist**

Welcome to the LF AI & Data Foundation! Below is a checklist to help you get started as a new technical project.

Please bookmark this page and "watch" (top right of page to enable watching) the page for updates. For any questions, please email [info@lfaidata.](mailto:info@lfaidata.foundation.) [foundation](mailto:info@lfaidata.foundation.) to connect with LF AI & Data staff.

#### **Please copy and paste this checklist onto your project wiki to track your progress - Please include links to your finished work.**

If you are not familiar with Confluence/Wiki or need a refresher, visit the [Confluence Overview.](https://wiki.lfaidata.foundation/display/DL/Confluence+Overview)

□ Upon LF AI & Data TAC Project acceptance, a series of asset transfers will be set in motion. Standard transfer list includes:

- □ Trademark
- Website Domain (if Project has an existing site)
- Social Media Handles (if any)
- GitHub

#### Review and Bookmark the LF AI & Data Wiki Homepage

- Familiarize yourself with the key resources for the [LF AI & Data Foundation](https://wiki.lfaidata.foundation/pages/viewpage.action?pageId=327683)
- This Wiki is owned by the LF AI Foundation Community. In the upper right of this page, select Log In to contribute. You will need a Linux Foundation ID (created at [https://identity.linuxfoundation.org/\)](https://identity.linuxfoundation.org/) to log in. For a Confluence overview, click [here](https://wiki.deeplearningfoundation.org/display/DL/Confluence+Overview).

#### **Project Wiki**

- $\Box$  Expand upon the wiki created for the project The wiki will be publicly available
	- Example wiki pages include: Homepage, Introduction/Overview, TSC, Calendar, Documentation, Releases, Community  $\Box$ Governance, etc.

## **Project Mail Lists**

- Subscribe to the project specific mail lists via the [LF AI & Data Groups.io -](https://lists.lfai.foundation/g/outreach-committee/subgroups) Subscribe to any other mail lists your are interested in
- The Project Lead(s) should be set as moderator for ongoing management of the project specific mail lists
	- Project Leads must review and follow the processes outlined in the LF AI & Data Foundation Community Meetings and [Calendars](https://wiki.lfaidata.foundation/pages/viewpage.action?pageId=12091872) overview which includes information on meeting management, eligibility requirements for authorized meeting hosts, instructions, FAQ, etc.

#### **Project Meeting Calendars**

- All project group meetings are also populated on the project wiki under the calendar page set up for each project under their wiki space after acceptance as an LF AI hosted project - [Example](https://wiki.lfai.foundation/pages/viewpage.action?pageId=7733361)
- $\Box$ The Project Lead(s) should be set as moderator for ongoing management of the project meetings which are managed through Groups.io
	- Project Leads must review and follow the processes outlined in the LF AI & Data Foundation Community Meetings and [Calendars](https://wiki.lfaidata.foundation/pages/viewpage.action?pageId=12091872) overview which includes information on meeting management, eligibility requirements for authorized meeting hosts, instructions, FAQ, etc.
- Project Leads should work with LF & Data Staff to provision Zoom meeting Host access for project meetings based on the instructions noted in the resource link above
	- Once meeting(s) have been scheduled in Zoom, those details should be added to the [Groups.io](http://Groups.io) mail list calendar which will also populate the wiki group calendar, full instructions at [LF AI & Data Foundation - Community Meetings and Calendars](https://wiki.lfaidata.foundation/pages/viewpage.action?pageId=12091872)
- Community members must Subscribe to all meeting invites for mail lists which they belong to at and wish to populate in their local calendars, full instructions at [LF AI & Data Foundation - Community Meetings and Calendars](https://wiki.lfaidata.foundation/pages/viewpage.action?pageId=12091872)

### **Project Slack**

- Projects can establish Project channels on the LF AI & Data Slack (examples: #project, #project-help, #project-tsc) For questions on setting up channels, email operations@lfaidata.foundation
- A free Slack account was set up for the LF AI & Data Foundation This Slack account was set up with an inviter tool that allows automatic invites to anyone who would like to join versus an admin manually inviting each user (also bypasses the same company email domain restriction that login into slack normally requires) - Those interested in joining the LF AI & Data Slack account can visit [https://slac](https://slack.lfai.foundation/) [k.lfai.foundation,](https://slack.lfai.foundation/) where they can enter in their preferred email address and the invite to join the LF AI & Data Foundation Slack will automatically be sent to their email for signing in or signing up - They should then join the channels they are interested in
	- Note: This is the [Free Slack](https://slack.com/pricing/free) service, which does have limitations The primary limitation is the message search only going back  $\mathbf{L}$ to the most recent 10K messages, thus, this tool should only be used for basic/informal communications that can be followed up with separate discussion via the applicable mail list or other tool/channel such as the LF AI & Data wiki or GitHub
- If the LF AI & Data Slack account is used, the Projects should post this information on your wiki page (or other centralized information tool, such as GitHub) with any adjustments based on how your community chooses to utilize the communication channel

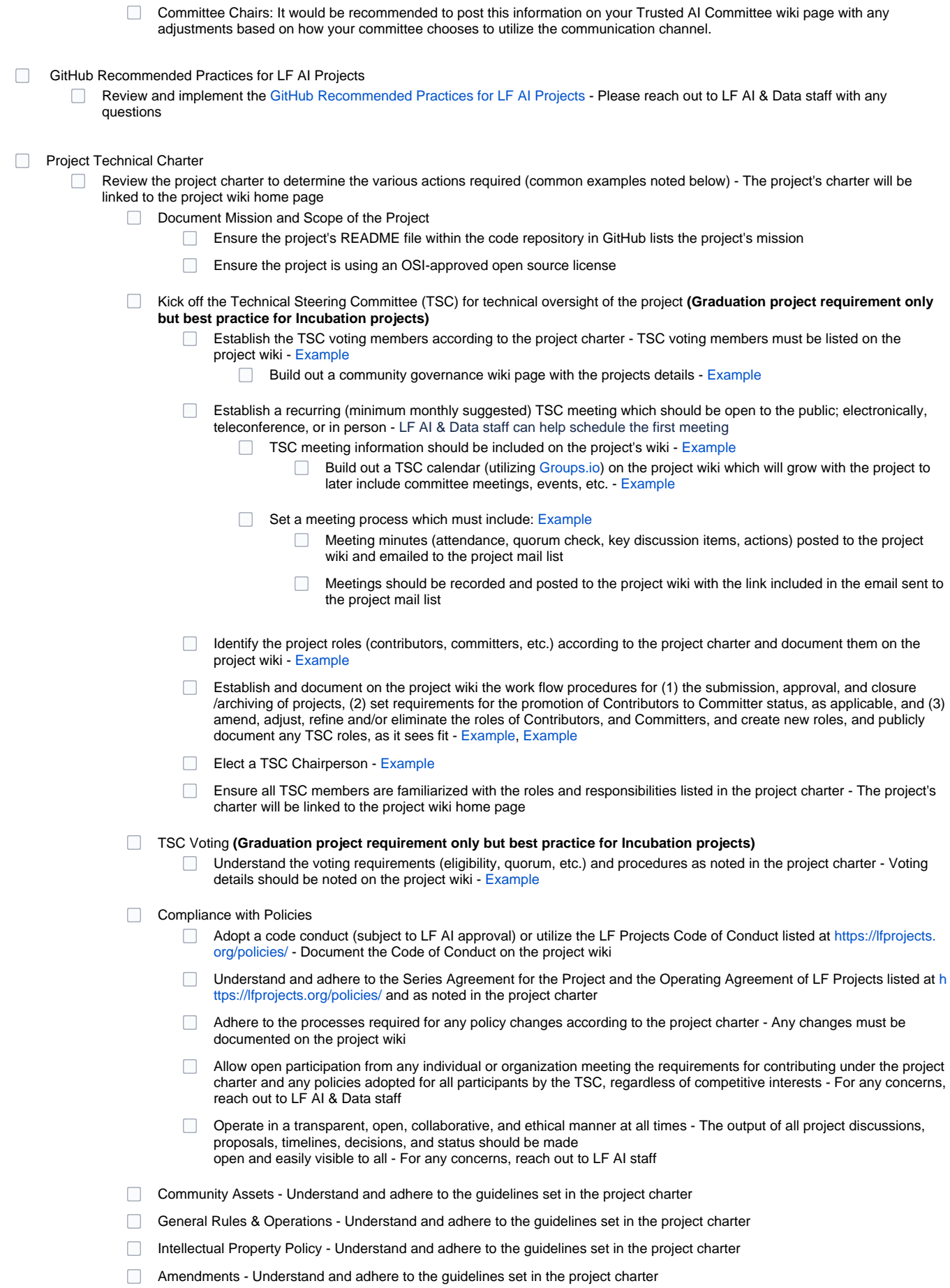

## **TAC Sponsor Engagement**

As an LF AI & Data Technical Project benefit you have an LF AI Technical Advisory Council (TAC) sponsor assigned to help guide your project - We encourage you to connect with your TAC sponsor and leverage the wealth of knowledge that they can provide - Contact LF AI Staff if you do not know who your sponsor is

# CII Best Practices Badge Program **(Graduation project requirement only but best practice for Incubation projects)**

Learn more here: <https://bestpractices.coreinfrastructure.org/en> and notify LF AI Staff on your status and any questions